We have test Dyndns DDNS is ok. So we write down the test process, and please check your config.

## **1. please visit the DynDNS server website and register a user. And add a domain name as below.**

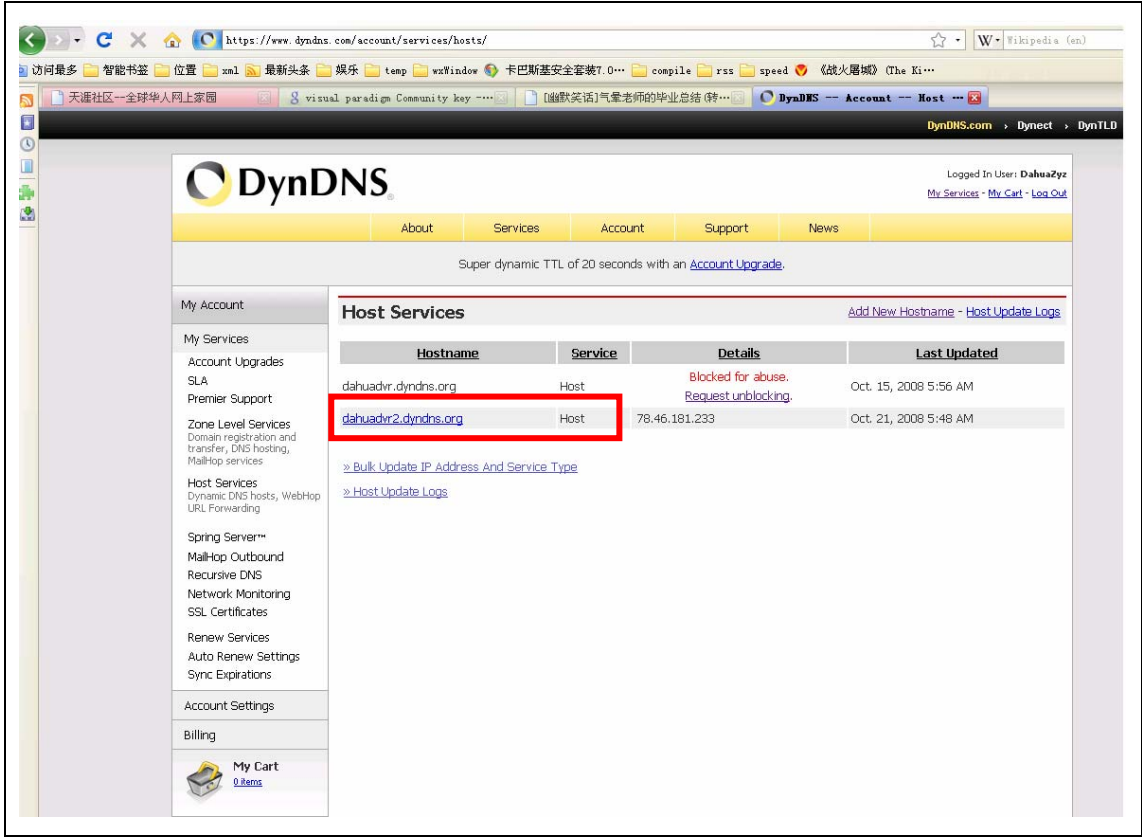

## **2. Search the DNS server's IP address:**

- 1). You need a PC connect the modem directly, and confirm your PC can login internet.
- 2). You enter the cmd state. ( click "start  $\rightarrow$  run  $\rightarrow$  input 'cmd' ", then click Enter )

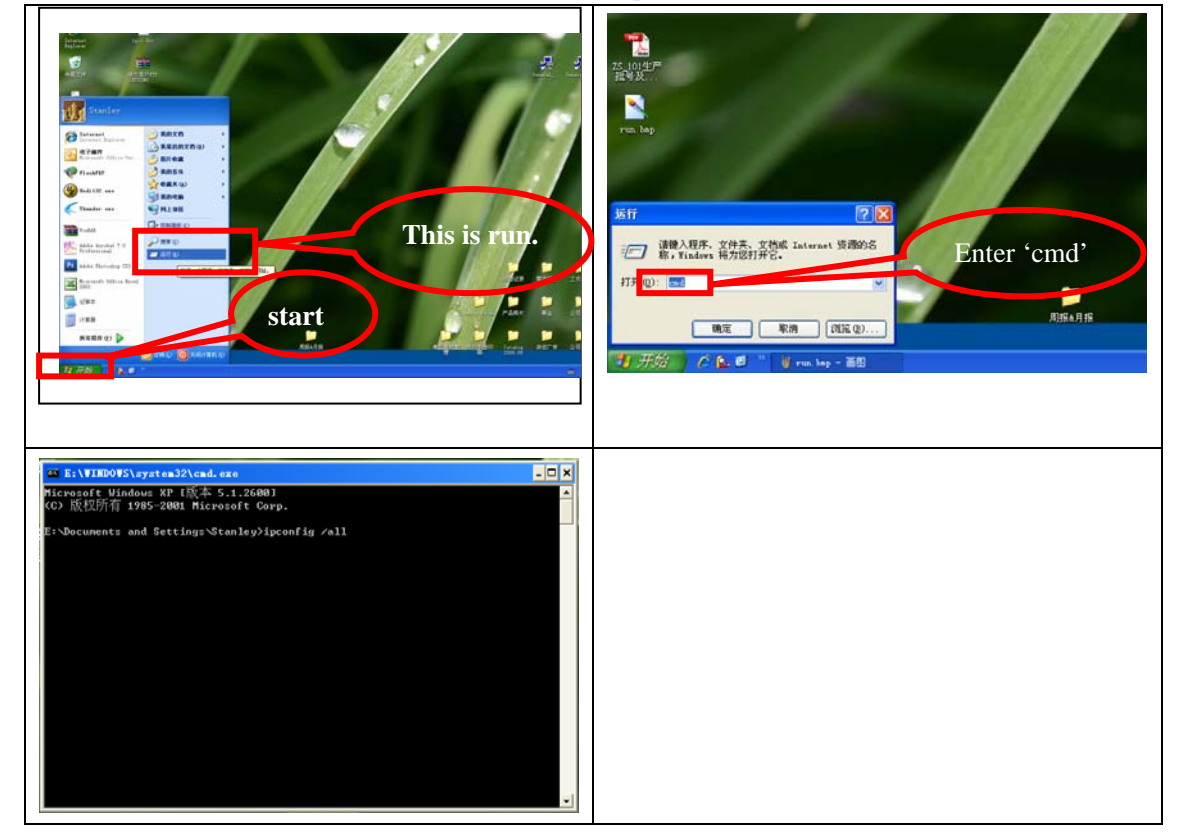

3). Input the order: ipconfig /all. Then enter.

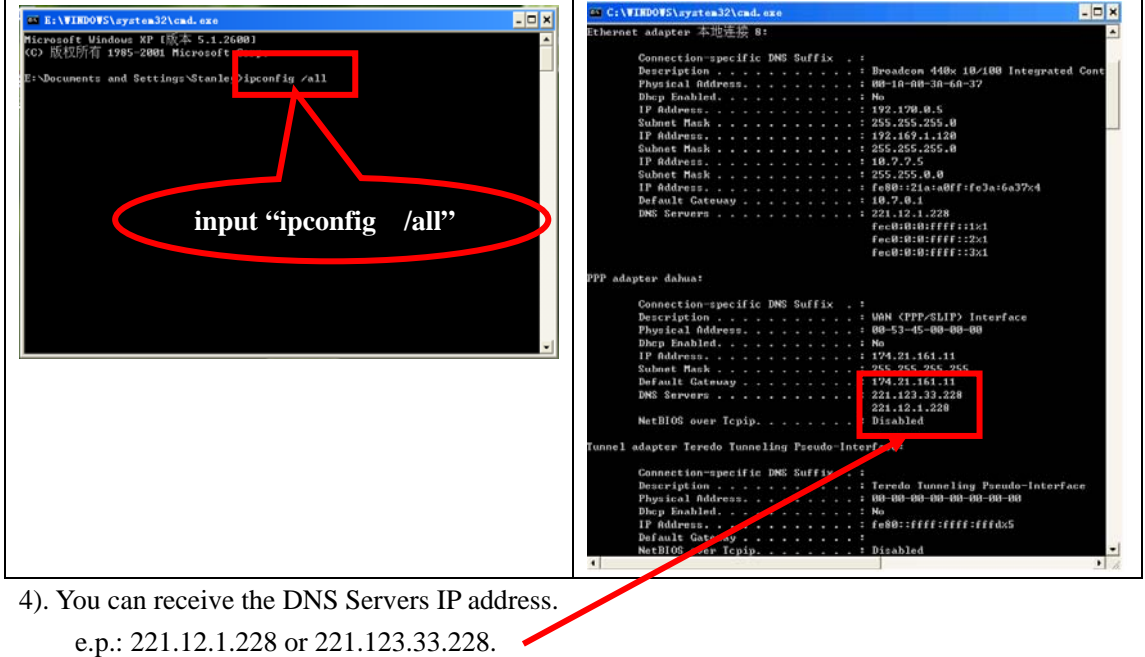

**3. Setup the DNS menu on web client as below, input the DNS Servers IP address in this blank.** 

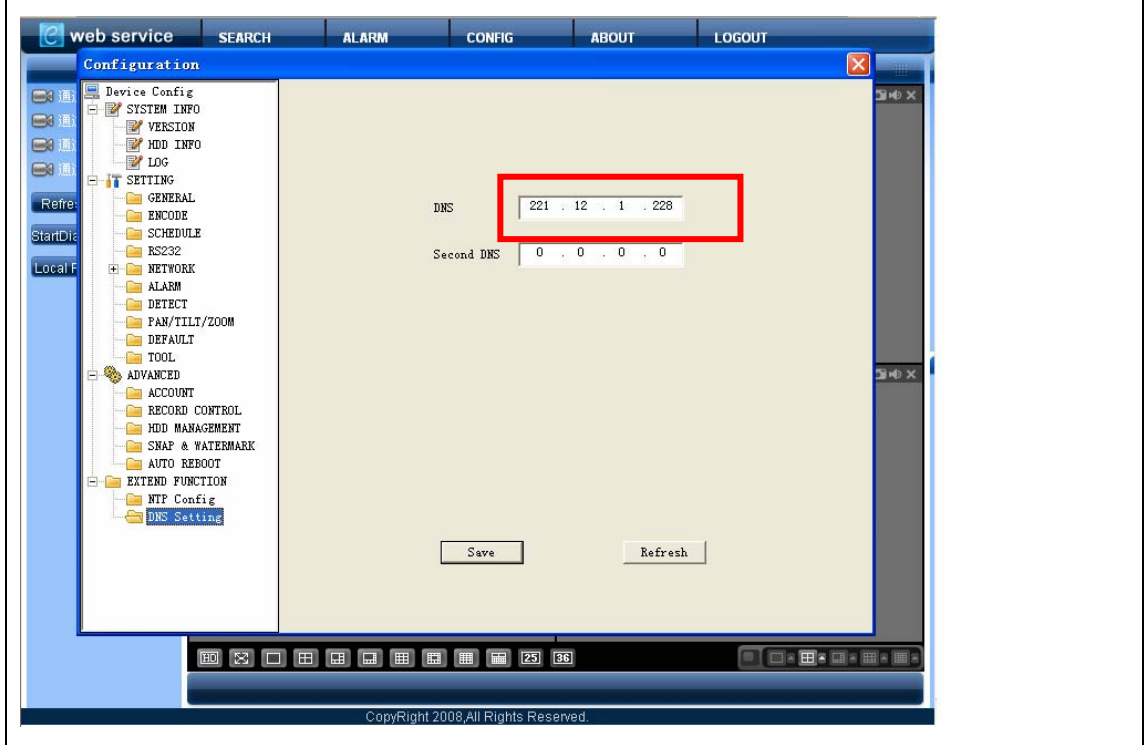

**4. Setup the DDNS menu on web client as below. input the domain name, server port, username, password of dyndns and dyndns server ip in the blank.** 

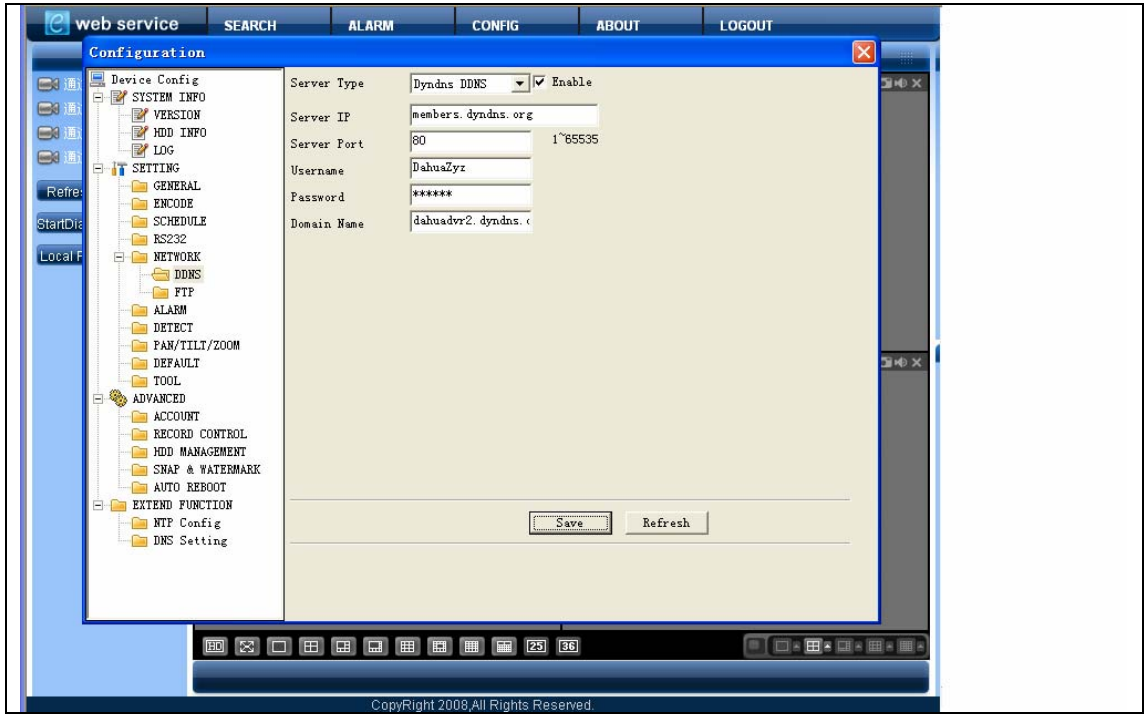

**5. The config is ok. You need wait for two minutes. Then login the dyndns websit to check whether this domain name have received the IP address, as below.** 

**E.p. dahuadvr2.dyndns.org have received the IP address is 78.46.181.233.** 

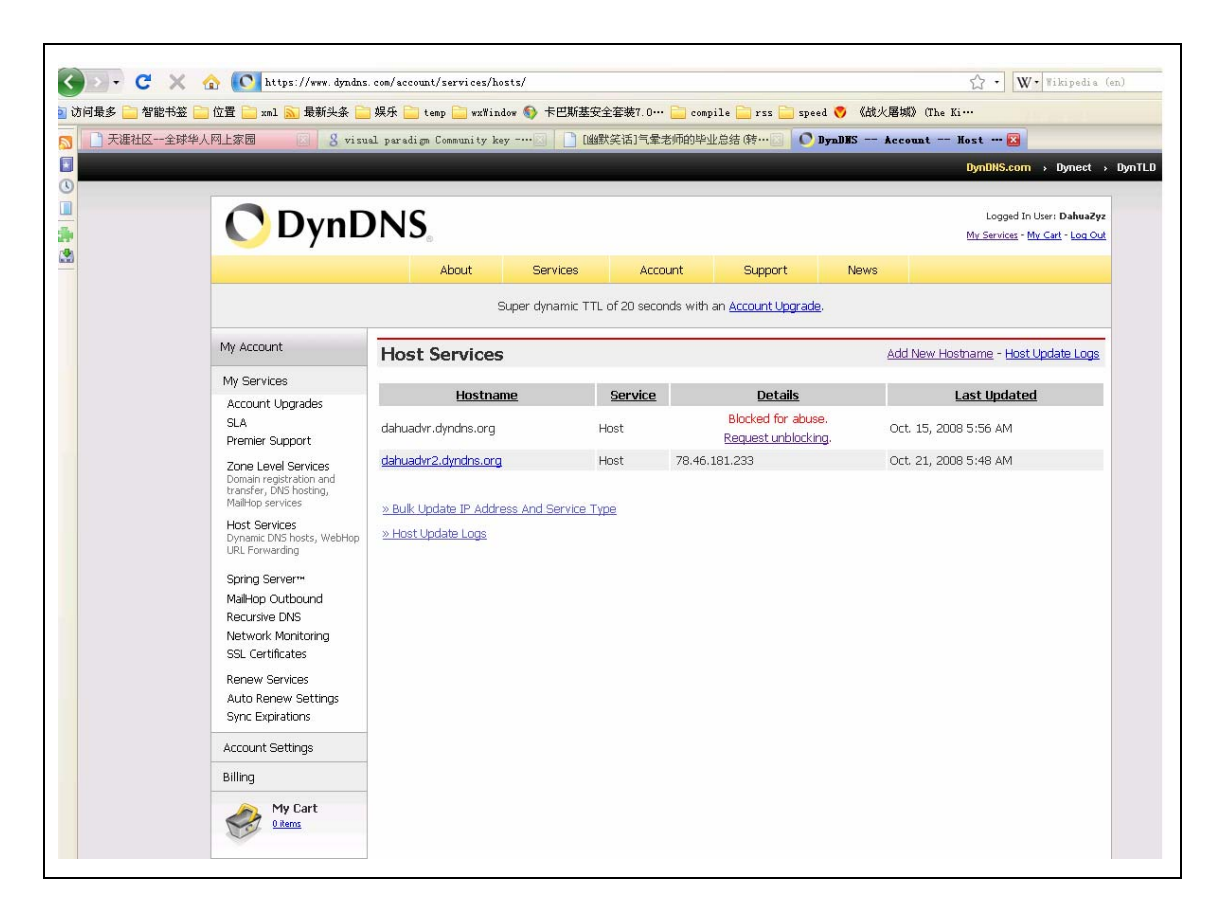